ソフトウェアアップデート情報のご案内

日頃は、当社製品をご愛用いただきまして誠にありがとうございます。

当社は、レベルチェッカーHDLC1の機能向上を行うため、 更新用ソフトウェアを提供いたします。

ソフトウェアアップデート手順書にしたがってソフトウェアの更新を行って下さい。 お使いいただいている機器のソフトウェアのバージョン確認の方法は HDLC1取扱説明書(詳細編)p.47「バージョン表示」をご覧ください。

●更新用ソフトウェア詳細

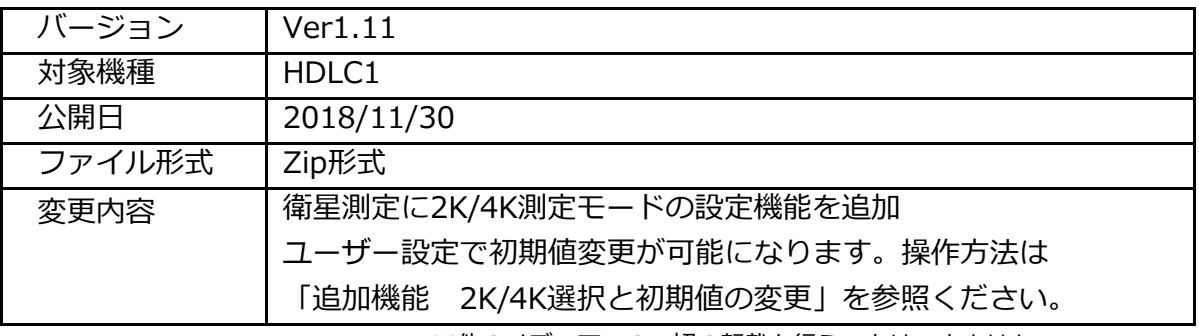

※他のメディアへの一切の転載を行うことはできません。

●アップデート対象のソフトウェアバージョン

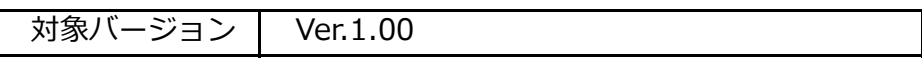

●ソフトウェアのダウンロード手順

①お使いいただいているレベルチェッカーのソフトウェアバージョンを確認 ②アップデート対象のソフトウェアバージョンか否かを確認 ③弊社HPの各種ダウンロードのページより、HDLC1の項目を選択 ④「アップデート用ソフトウェア (ver.1.11)」のDownLoadをクリック ⑤「HDLC1̲ver111.zip」というファイルをダウンロード ⑥HDLC1̲ver111.zipを解凍して「HDLC1PRG.bin」を生成 ⑦ソフトウェアのアップデート手順は、各種ダウンロードページのHDLC1の項目より

「ソフトウェアアップデート手順」をダウンロードしてご参照ください。

## ●必要な機器

- 1) インターネット接続環境にあるパソコン
- 2) HDLC1
- 3) Aコネクター microBコネクターのUSBケーブル (付属品、または データ転送可能な市販品)
- 4) microSDカード (付属品、または 32Gまでの市販品)